# Séance 4 : GRAPHISMES, OBJETS ET VARIABLES GLOBALES

## L1 – Université Côte d'Azur

Dans tout le TD, on suppose que l'on travaille dans une fenêtre tk créée à partir du code suivant.

```
import tkinter as tk
  from math import *
 \vert root = tk.Tk()
  root.title("TD 4")
  Largeur=500
 Hauteur=500
  Dessin = tk.Canvas(root,height=Hauteur,width=Largeur)
  Dessin.pack()
1
\overline{2}3
4
5
6
7
8
```
On rappelle les principales commandes pour tracer des figures

```
Dessin.create_line(point_1,point_2) # option fill='blue' pour la couleur
```

```
Dessin.create_oval(point_1,point_2)
2
```
Dessin.create\_rectangle(point\_1,point\_2) 3

#### **Exercice 1** — Variables globales et crayon  $(\star)$

On cherche à définir un crayon qui possède une position et une couleur. L'état du crayon sera définie par des variables globales.

- 1. Quelles sont les variables nécessaires pour définir l'état du crayon ?
- 2. Écrire une fonction déplacer(x, y) qui modifie les coordonnées du crayon sans rien tracer à l'écran.
- 3. Écrire une fonction  $\text{trace}(x,y)$  qui trace un segment à partir de la position courante du crayon jusqu'au point de coordonnée (x,y). La position du crayon sera modifiée par cette fonction.
- 4. Écrire une fonction changer\_couleur(c) qui modifie la couleur du crayon.

## **Exercice 2** — Maison  $(\star)$

1

En utilisant les trois fonctions précédentes, écrire une fonction dessine maison $(x,y,c)$  qui prend en argument un entier et qui dessine une maison de côté c (tous les traits ont pour longueur c) et dont le coin en bas en gauche a pour coordonnée (x,y). La maison devra être noire avec un toit rouge. *Bonus : ne levez jamais le crayon, et ne repassez pas deux fois sur le même trait !*

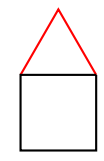

**Exercice 3** — Les cercles et les disques  $(\star \star)$ 

Il existe en tk une fonction pour tracer un cercle Dessin.create\_oval(point\_1,point\_2), mais la question que tout le monde se pose est de savoir comment l'ordinateur procède <sup>1</sup> . Bonne nouvelle, c'est l'objectif de l'exercice!

1. On se donne deux points p et q (rappel : un point est un couple (x,y) de coordonnées). Écrire une fonction distance(p,q) qui calcule la distance euclidienne entre p et q.

<span id="page-0-0"></span><sup>1.</sup> si vous ne vous êtes jamais posé la question, vous manquez grandement de [c](#page-0-0)uriosité!

```
def distance(p,q):
        (x1,y1)=p(x2, y2) = qreturn ((x1-x2)**2 + (y1-y2)**2)**.5
1
\overline{2}3
4
```
2. En mathématiques, donner une équation d'un cercle de centre (x0,y0) et de rayon r ? Même question pour un disque.

*Notons o le centre du cercle et*  $p$  *le point de coordonnée*  $(x, y)$ *.* 

- *—* Pour un cercle :  $(x x_0)^2 + (y y_0)^2 = r$  ou dit autrement distance(o, p)<sup>2</sup> = r
- *—* Pour un disque :  $(x x_0)^2 + (y y_0)^2 \le r$  ou dit autrement distance $(o, p)^2 = r$

*On remarque que l'on utilise jamais directement la distance, mais surtout la distance au carré. Inutile done de calculer une racine carré !*

```
def dist2(p,q):
        (x1, y1)=p(x2, y2) = qreturn (x1-x2)**2 + (y1-y2)**2
1
\overline{2}3
4
```
3. En parcourant tous les pixels de l'écrans, et en utilisant une fonction affiche\_pixel(x,y,couleur) similaire à celle vue en cours, écrire une fonction disque(x0,y0,r,couleur), qui affiche tous les pixels à l'intérieurs du disque de centre (x0,y0) et de rayon r.

```
def disque(x0,y0,r,couleur):
       centre = (x0, y0)for x in range(Largeur):
            for y in range(Hauteur):
                p=(x,y)if dist2(centre,p)<=r**2:
                     affiche_pixel(x,y,couleur)
1
\overline{2}3
4
5
6
7
```
4. Il n'est pas nécessaire de parcourir tous les pixels de l'écrans, mais simplement ceux d'un petit carré qui contient le cercle. Modifier votre code pour tenir compte de cette astuce.

```
def disque(x0,y0,r,couleur):
       centre = (x0, y0)for x in range(x0-r, x0+r+1):
           for y in range(y0-r, y0+r+1):
               p=(x,y)if dist2(centre,p)<=r**2:
                    affiche_pixel(x,y,couleur)
1
2
3
4
5
6
7
```
5. Écrire une fonction cercle(x,y,r,couleur) qui affiche le cercle de centre (x0,y0) et de rayon r.

```
def cercle(x0,y0,r,couleur):
       centre = (x0, y0)for x in range(x0-r, x0+r+1):
           for y in range(y0-r, y0+r+1):
               p=(x,y)d2=dist2(centre,p)
               if (r-0.5)**2 \leq d2 and d2 \leq (r+0.5)**2:
                    affiche_pixel(x,y,couleur)
1
2
3
4
5
6
7
8
```
6. À votre avis cette fonction est elle plus ou moins efficace que la méthode vue en cours (tracer un cercle revient à tracer un polygone à 40 côtés.)

*Cette méthode oblige à parcourir tout les points du carré contenant le cercle. Si c'est pratique pour afficher le disque, on parcours beaucoup trop de pixels par rapport à ceux du cercle.*

## **Exercice 4** — Des cercles qui ont la class  $(\star)$

Créer une classe Cercle avec quatre attribus : les coordonnées, le rayon et la couleur et deux méthodes afficher\_disque

et afficher\_cercle. On fera appel aux deux fonctions cercle et disque définies précédemment.

```
class Cercle:
       def __init__(self,x,y,r,c):
            self.x = xself.y = yself.\rrown yon = r
            self.couleur = c
       def afficher_cercle(self):
            cercle(self.x,self.y,self.couleur)
       def afficher_disque(self):
            disque(self.x,self.y,self.couleur)
1
\overline{2}3
4
5
6
7
8
9
10
11
12
13
```
## **Exercice 5** — Couleur RGB  $(\star)$

En tk les couleurs peuvent être définies en héxadécimal, par exemple '#FF12E4' où FF, 12 et E4 correspondent aux trois composantes de rouge, de vert et de bleu. Écrire une fonction couleur\_rgb qui prend trois entiers en paramètres compris entre 0 et 255 et qui **renvoie** la chaîne de caractère correspondante de la forme '#RRVVBB' ou chaque composante est codée sur un nombre à deux chiffres hexadécimaux.

```
def couleur_rgb(r,g,b):
       d = '0123456789ABCDEF'
      rr = d[r//16] + d[r%16]gg = d[g//16]+d[g''46]bb = d[b//16]+d[b%16]return '#' + rr + gg + bb1
2
3
4
5
6
```
**Exercice 6** — Cinquante nuances de gris (en boustrophédon) ( $\star \star \star$ )

On cherche à obtenir la figure ci-dessous. On suppose le canvas déjà créé, en rose, et avec les bonnes dimensions.

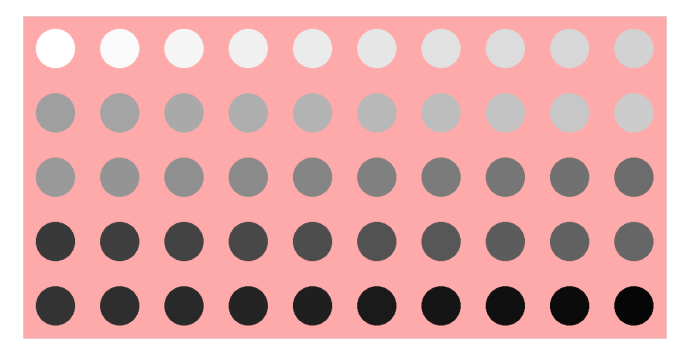

1. Créer une fonction gris(i) qui prend un entier i entre 0 et 49 et qui renvoie du gris avec une proportion de i/49 de noir. En particulier, on aura : gris(0)=='#FFFFFF' (0% de noir) et gris(49)=='#000000' (100% de noir).

```
def gris(i):
        g = (49-i)*255//49
        return couleur_rgb(g,g,g)
1
\overline{2}3
```
2. Écrire le code qui affiche 50 disques noirs (5 lignes et 10 colonnes). Le centre du premier disque (en haut à gauche) a pour coordonnées (50,50) et la distance entre le centre des disques est 100 pixels et leurs rayons 25 pixels.

```
def une_nuance():
       for i in range(5):
            for j in range(10):
                 g="#000000"
                 disque(100*j+50,100*i+50,30,g)
1
\overline{2}3
4
5
```
3. Écrire le code qui affiche les 50 disques mais cette fois-ci avec nuance de gris et en boustrophédon : la première ligne sera parcourue de gauche à droite, la suivante de droite à gauche, la troisième de nouveau de gauche à droite et ainsi de suite.

```
def cinquante_nuances():
       n=0for i in range(5):
           for j in range(10):
               g=gris(n)
                if i%2==0:
                    disque(100*j+50,100*i+50,30,g)
                else:
                    disque(100*(10-j-1)+50,100*i+50,30,g)
                n=n+1
1
2
3
4
5
6
7
8
9
10
```
**Exercice** 7 — Chaîne de montagnes  $(\star)$ 

Écrivez une fonction dessine\_montagnes(p0,n,h,l) qui dessine n montagnes de hauteur h sur une longueur totale de l en partant de p0. Par exemple, dessine\_montagnes((20,20),6,1,12) produira le dessin ci-dessous.

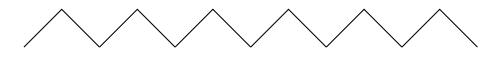

où le pied gauche de la première montagne est en  $p0 = (x0, y0)$ , le pied droit de la dernière montagne sera aux coordonnées  $(x0 + l, y0)$ .

```
def dessine_montagnes(p0,n,h,l):
       (x, y) = p0dx = .5*1/nfor i in range(1,n+1) :
            p=(x,y)(x,y) = (x+dx, y-h)Dessin.create_line(p,(x,y))
            p=(x,y)(x,y) = (x+dx, y+h)Dessin.create_line(p,(x,y))1
2
3
4
5
6
\overline{7}8
\alpha10
```